## Getting Started with Turnitin...

- First, create a new Dropbox folder or select an existing Dropbox folder to edit.
- From the Properties tab, locate and select the Plagiarism Detection check box.

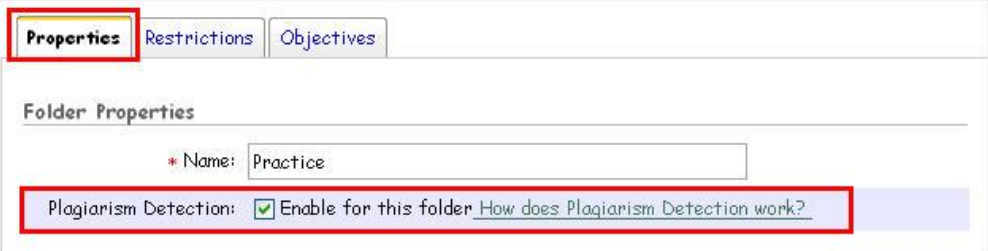

Once you select the Plagiarism Detection check box. Scroll down to the bottom of the page to select some additional options.

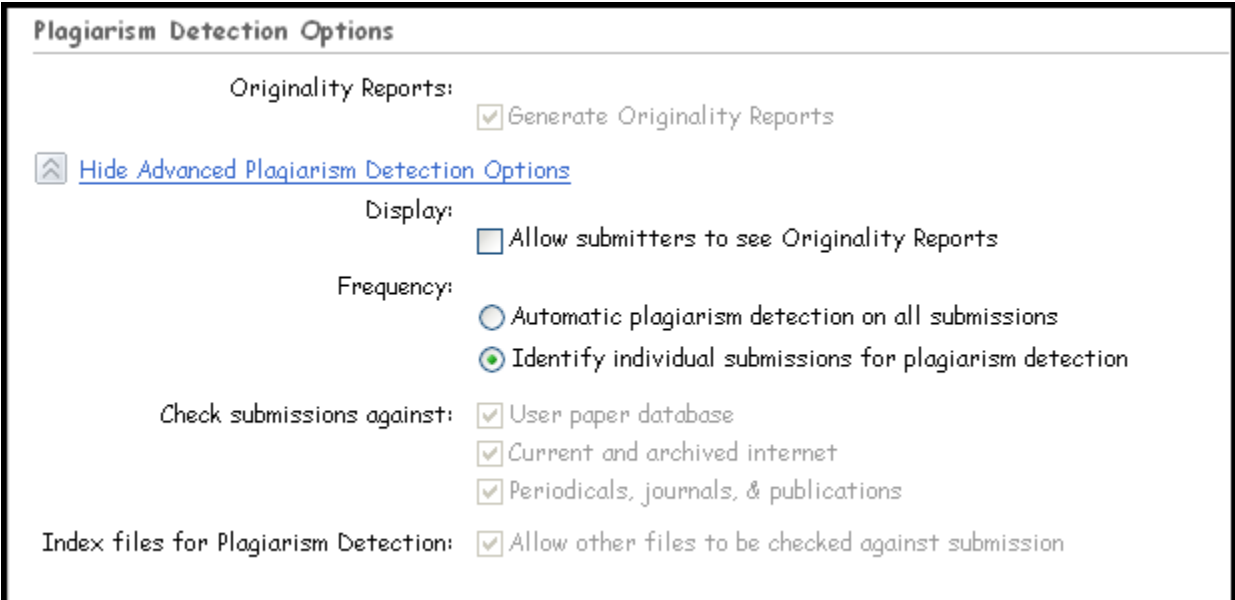

- Once done, click Save.
- When you return to the list of Dropbox folders, you will notice a new icon to the right of the folder with plagiarism detection enabled. Students will also see this icon.

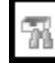

When you are ready to push student submissions to Turnitin, return to the Dropbox's

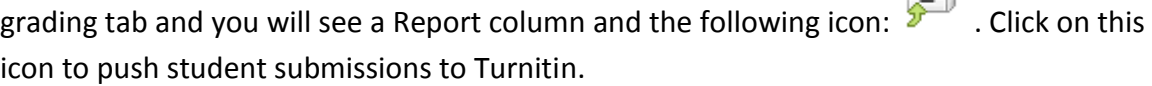

**Allen** 

# How does Plagiarism Detection Work?

#### **Enabling Plagiarism Detection**

When you enable Plagiarism Detection, an options area appears at the bottom of the Edit Folder page. Here you can enable detailed Originality Reports for dropbox submissions and adjust options that control end user visibility and report frequency.

### **Originality Reports**

View Originality Reports from the Folder Submissions page. When the Originality Report is ready, the status changes from In-progress to a percentage, indicating the amount of matching content. A lower percentage rating indicates that most of the content is original; a higher percentage rating indicates that much or all of the content matches content found in other sources and may require further investigation. The percentage ranges are associated with colors:

Blue: >= 0 and < 20% Green: >= 20 and < 40% Yellow:  $> = 40$  and  $< 60\%$ Orange: >= 60 and < 80% Red: >= 80 and <= 100%

Click the colored section beside the percentage rating to view the associated Originality Report.

### **Using Online Markup to grade file submissions**

If Plagiarism Detection is enabled, you can use Online Markup to add comments to uploaded files, directly from the Dropbox tool. To do so, go to the Folder Submissions page and click the Online Markup icon beside an applicable file submission. The Online Markup interface opens and you can add your comments and corrections.

### **Note**

The following file types are compatible with Plagiarism Detection and Online Markup: MS Word, WordPerfect, PostScript, Acrobat PDF, HTML, RTF, Plain Text